## **[Validar Los Campos De Un](https://blog.hostdime.com.co/validar-los-campos-de-un-formulario-en-cualquier-navegador-con-validatr/) [Formulario En Cualquier](https://blog.hostdime.com.co/validar-los-campos-de-un-formulario-en-cualquier-navegador-con-validatr/) [Navegador Con Validatr](https://blog.hostdime.com.co/validar-los-campos-de-un-formulario-en-cualquier-navegador-con-validatr/)**

Como saben la mayoría de desarrolladores web, la **validación de los formularios** es una parte fundamental a la hora del desarrollo de cualquier proyecto. Y mas aun si es por el **lado del cliente** que realizamos la validación, y seguramente como sabrán, en la web hay bastantes códigos y librerías para esta tarea, pero en este articulo, compartiremos un plugin de jQuery.

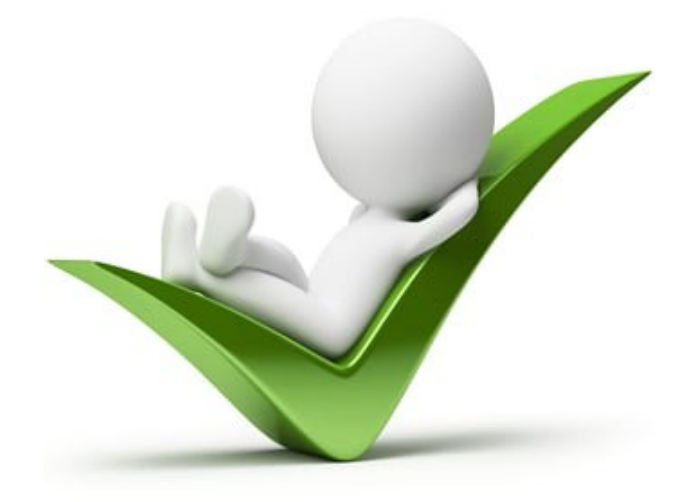

**[Validatr](http://jaymorrow.github.io/validatr/)** es un plugin de [jQuery](https://blog.hostdime.com.co/desarrollo/javascript/) que funciona en cualquier navegador. Se añadirá un borde rojo si el usuario introduce un valor no válido en el campo. También se puede manejar el **tipo de validación de la entrada** como: **correo electrónico, número, url, rango, entradas de colores y fechas**.

También están disponibles los mensajes de error, con varias opciones utilizando los atributos de datos [HTML5](https://blog.hostdime.com.co/desarrollo/html5/). Puede personalizar el mensaje de error con su propio CSS, pero te contamos que el plugin ya **cuenta con algunos muy buenos estilos CSS**.

## **UsandoValidatr**

Para utilizar **[Validatr](http://jaymorrow.github.io/validatr/)**, se debe añadir la ultima versión de jQuery y también el plugin Validatr en su proyecto.

[html]

```
<script src="http://code.jquery.com/jquery-latest.min.js"
type="text/javascript"></script>
<script src="js/validatr.js" type="text/javascript"></script>
```
[/html]

Luego usar al plugin con el siguiente fragmento:

 $[i]$ 

```
<script>
jQuery(function ($) {
$('form').validatr();
});
</script>
```
 $[ / i s]$ 

El plugin reconocerá la **etiqueta de form** para aplicar los cambios.

## **Formato HTML**

Como se ha mencionado, **[Validatr](http://jaymorrow.github.io/validatr/)** utiliza las etiquetas de entrada para trabajar. El elemento de entrada se encargará de todos los diferentes tipos de formularios y configuraciones mediante atributos de datos **HTML5**.

Por ejemplo, cuando se quiere crear un campo para números, simplemente añada **type=»number**» en la entrada y algunos requisitos adicionales, por ejemplo, limitar un numero mínimo

```
o máximo. Si los usuarios no se les permite dejar el campo de
entrada en blanco, sólo tiene que añadir el atributo
necesario.
El siguiente es un ejemplo básico para una aplicación:
[html]
<form action="./">
<label for="number">Number</label>
<div>
<input type="number" id='number' step=2 min=1 max=11
name="number" required>
<input type="submit" value="Submit">
\langlediv></form>
```

```
[/html]
```
El atributo **step** se utiliza para incrementar de valor cuando el usuario hace clic en la flecha de aumento o disminución, comenzando el número de minutos en 0. Si el valor se establece en «0», esto significa que utiliza incremento predeterminado o aumentado sólo un punto (el valor debe ser un número positivo).

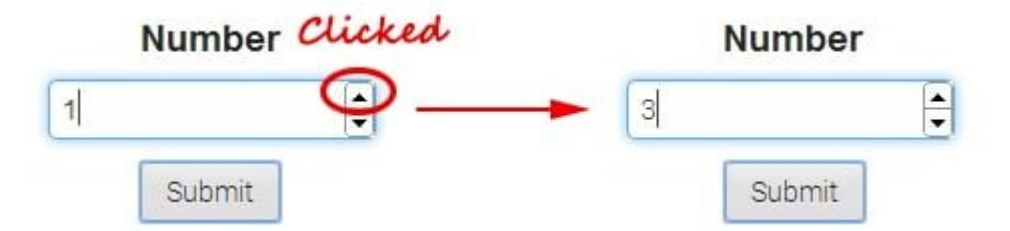

Y aquí está el resultado cuando un usuario introduce un valor no válido o fuera del rango de números. Nuestro ejemplo usa un incremento o decremento de 2 números, y el valor máximo es de 11.

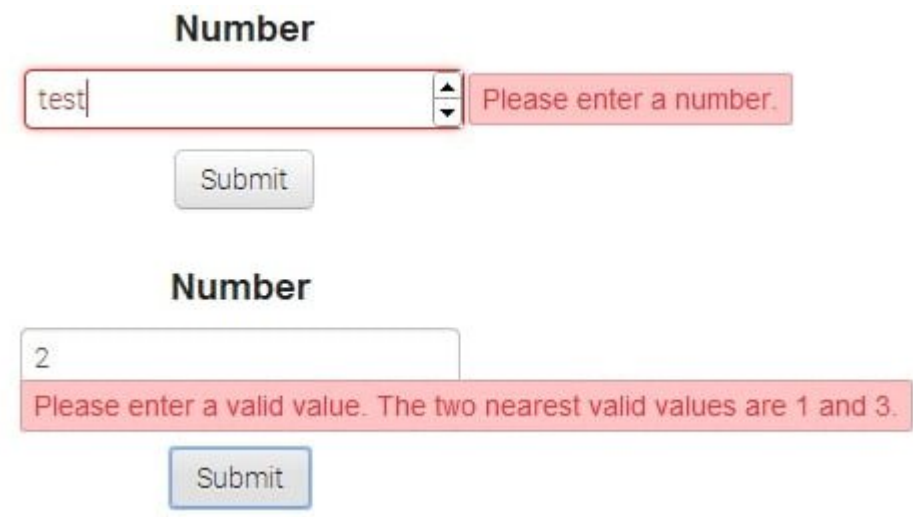

Para saber como implementar la validación en otros tipos de entrada y la documentación de los atributos, por favor visite la [página de Validatr](http://jaymorrow.github.io/validatr/fields.html).